## **VCBDigibank**

HƯỚNG DẦN ĐĂNG KÝ GÓI PHÍ GIAO DỊCH TRÊN VCB DIGIBANK TRÌNH DUYẾT WEB

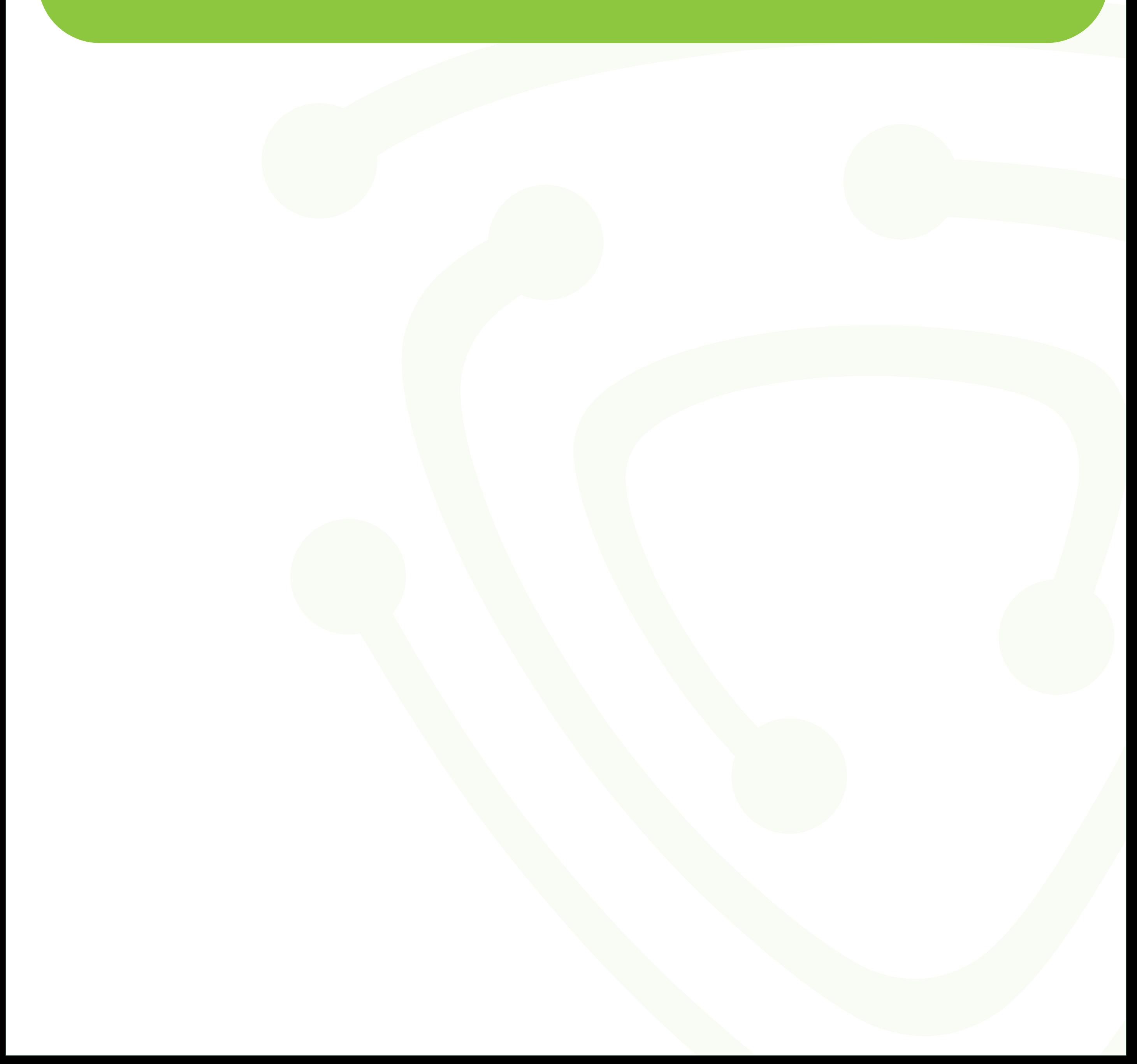

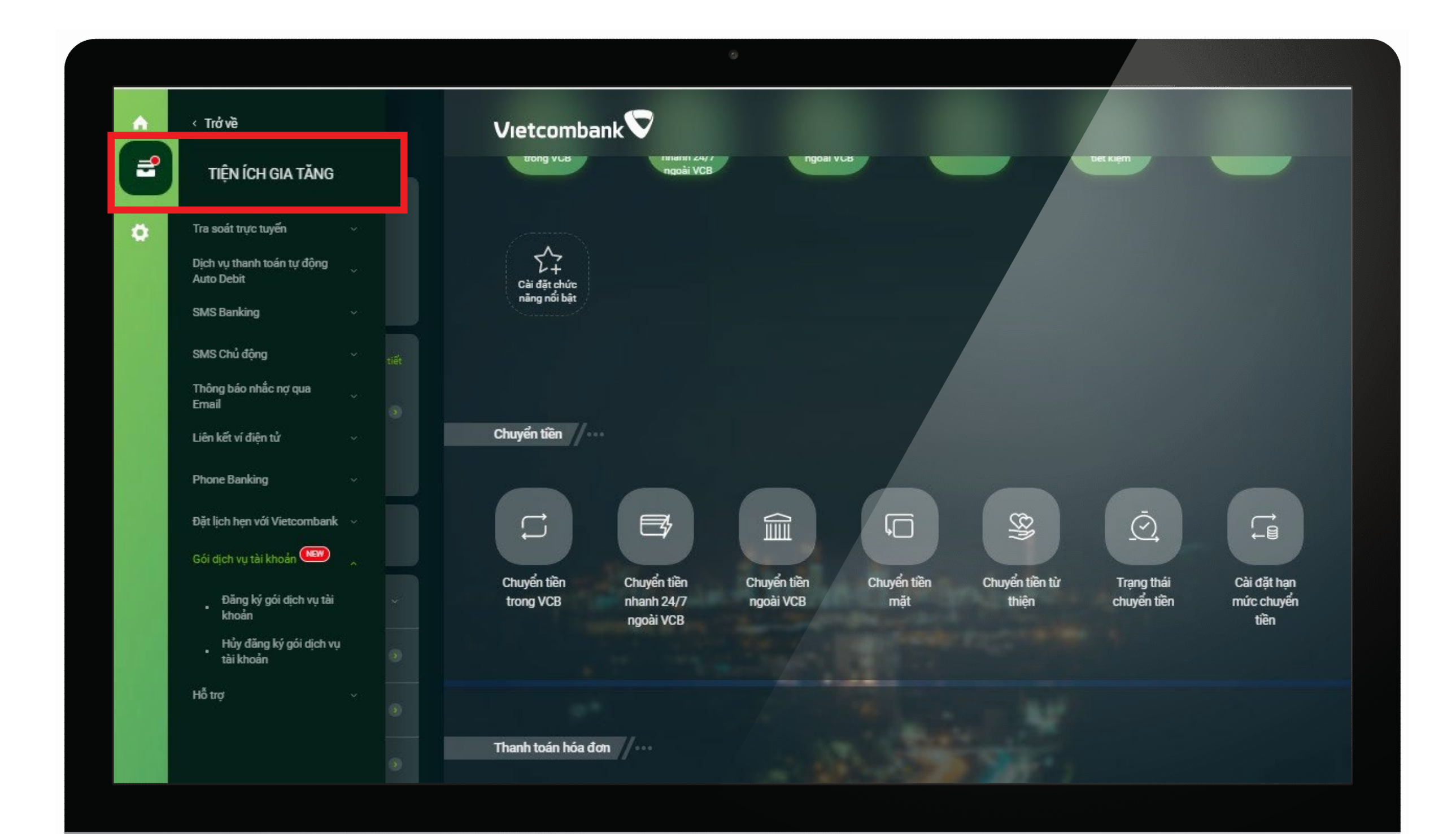

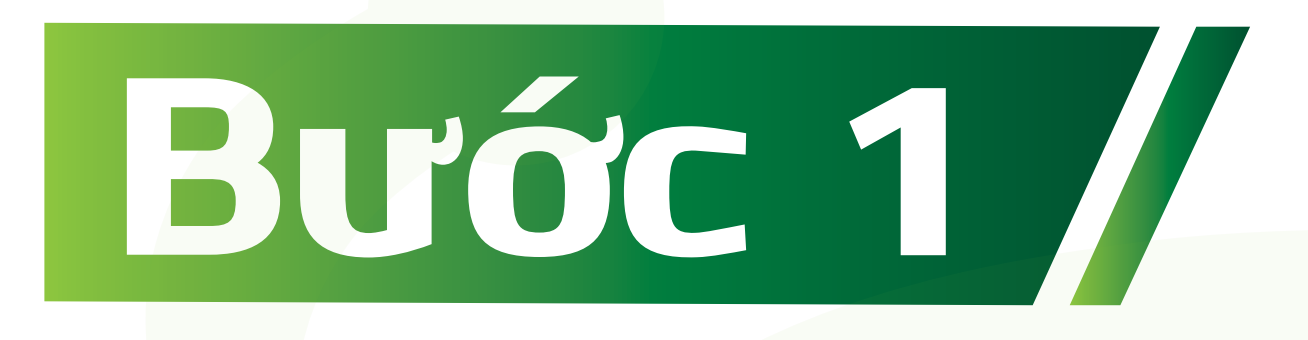

Đăng nhập **VCB Digibank**, lựa chọn mục **Tiện ích gia tăng >> Gói dịch vụ tài khoản**

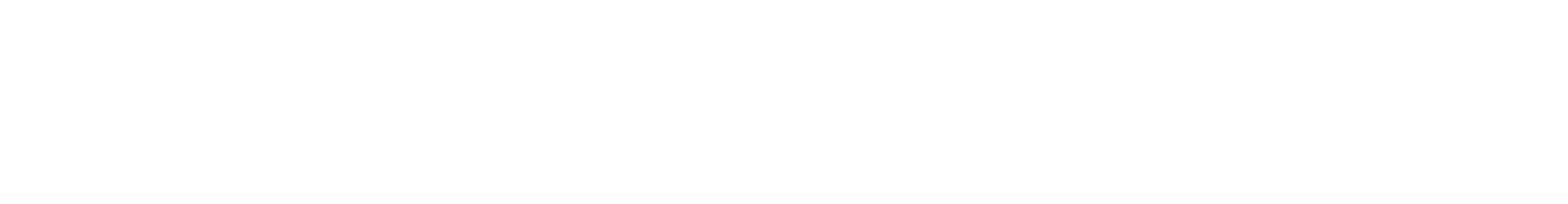

## Tại mục Gói dịch vụ tài khoản, lựa chọn **"Đăng ký gói dịch vụ tài khoản"**

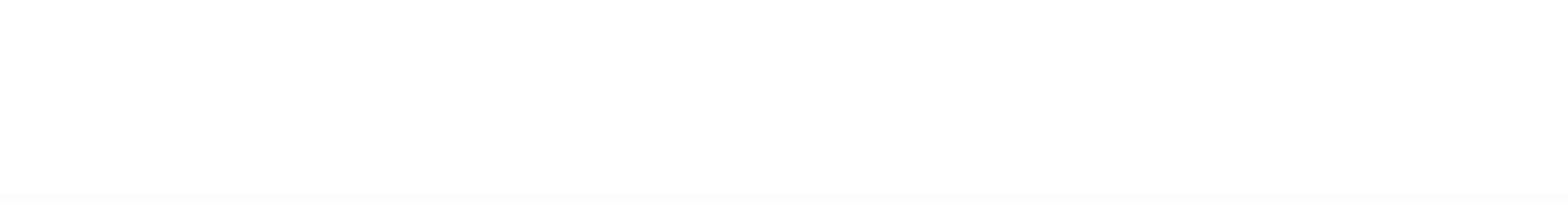

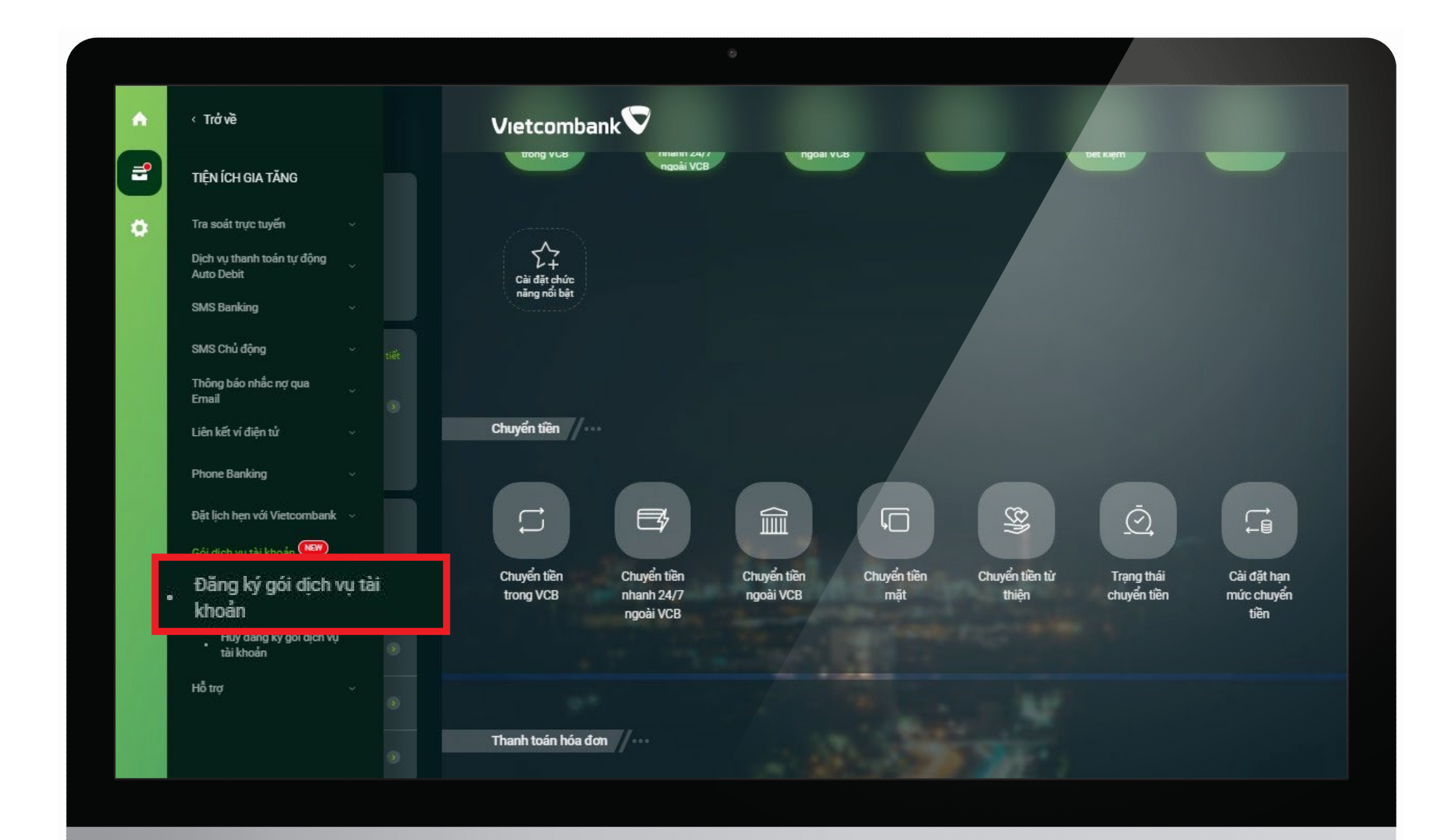

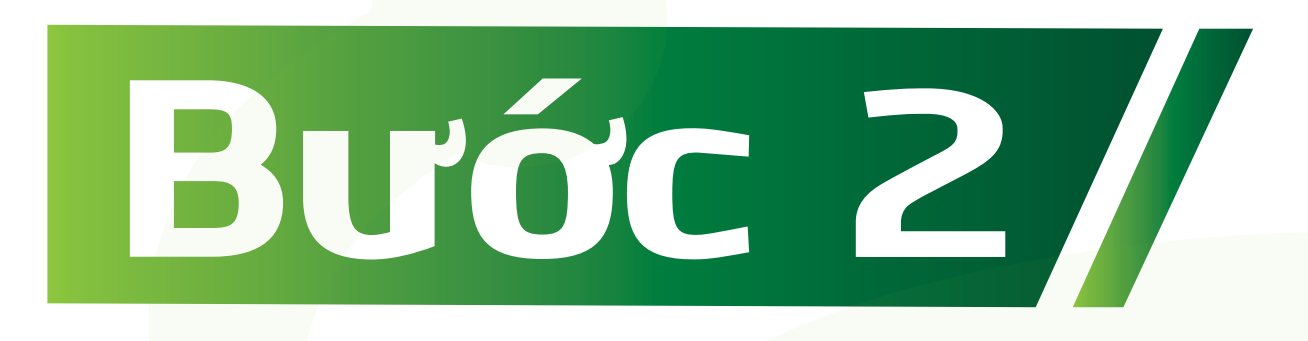

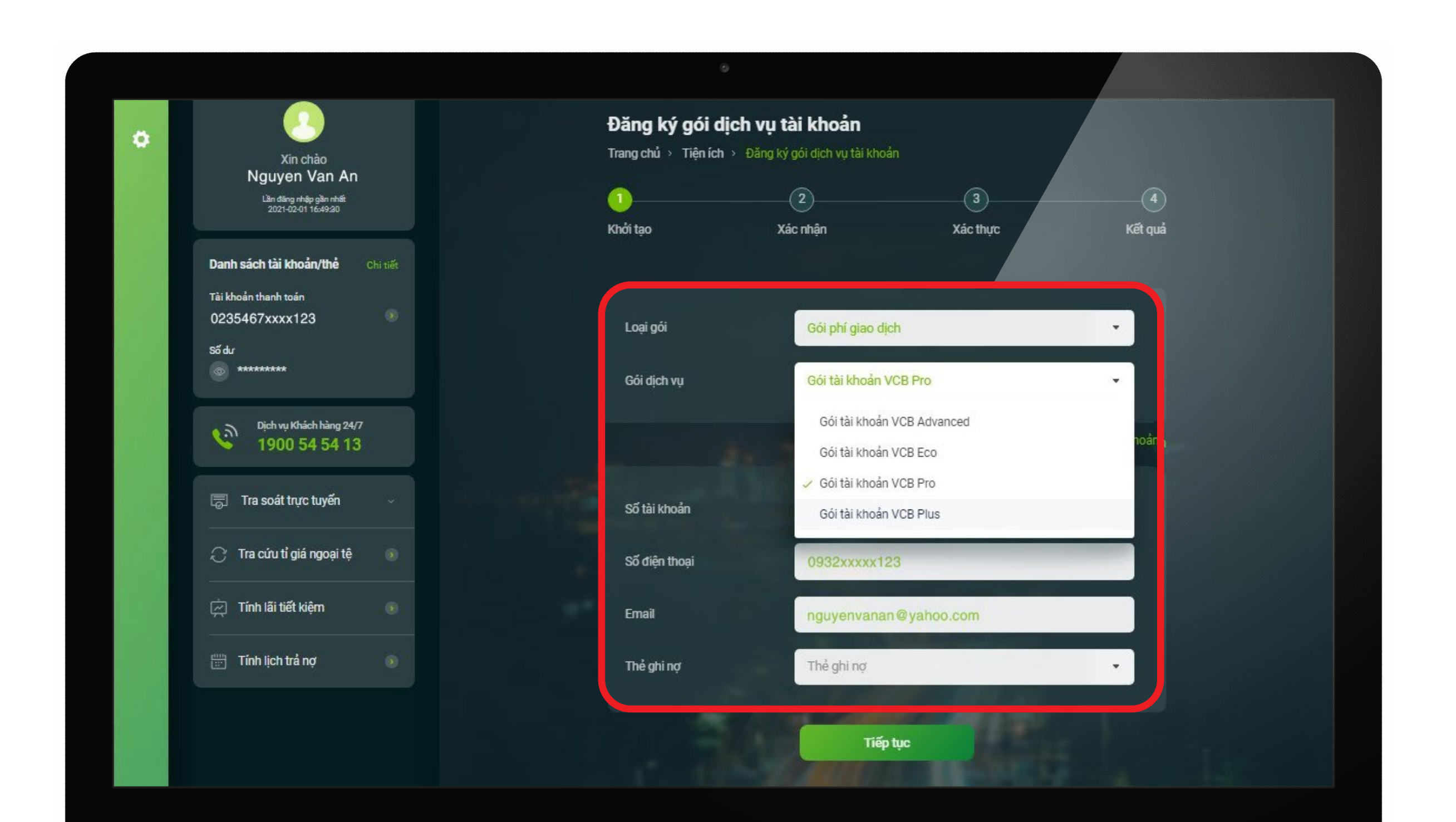

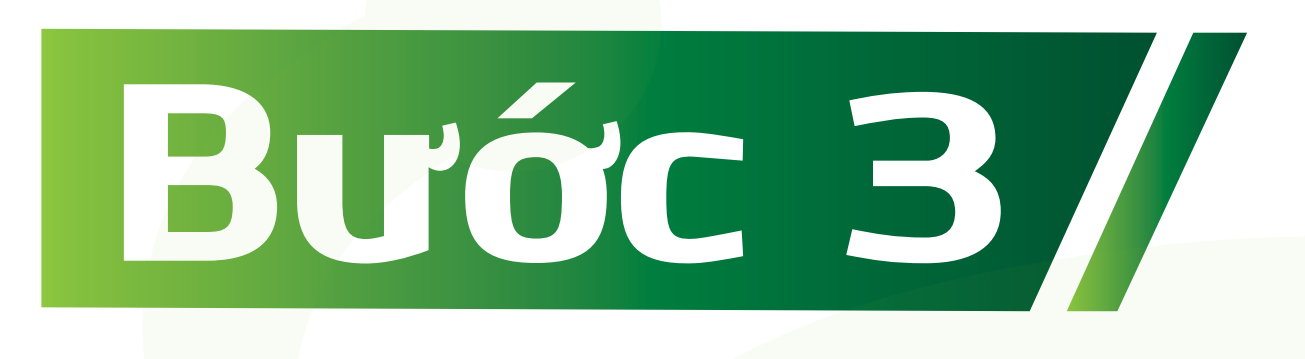

Lựa chọn loại gói **"Gói phí giao dịch"** Gói phí dịch vụ bao gồm 04 loại gói tài khoản: Gói tài khoản **VCB Eco, VCB Plus, VCB Pro và VCB Advanced.** Khách hàng lựa chọn 01 trong 04 loại gói trên.

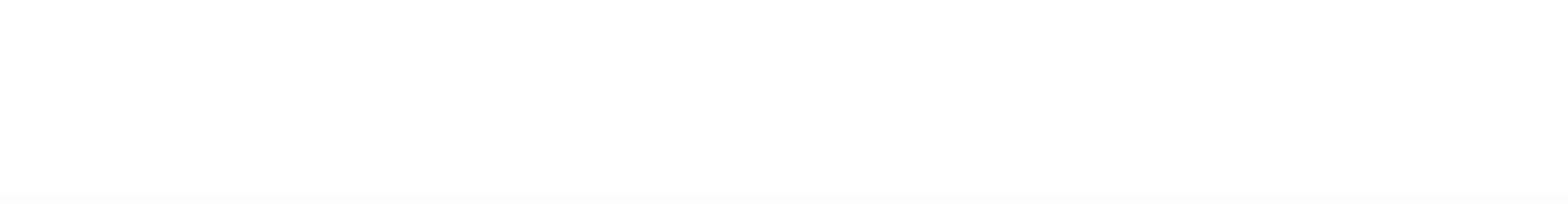

Sau khi lựa chọn gói phí, ấn **"Tiếp tục"** để xác nhận thông tin và xác thực qua phương thức xác thực **SMS OTP** hoặc **VCB-Smart OTP.**

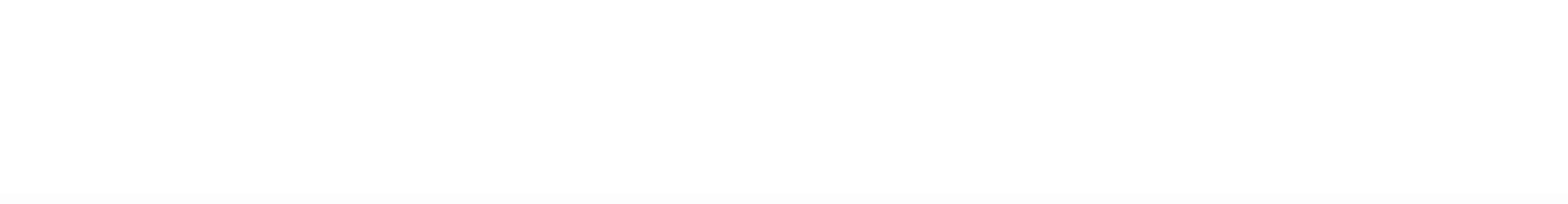

![](_page_4_Picture_0.jpeg)

![](_page_4_Picture_2.jpeg)

## Đăng ký gói phí giao dịch thành công.

![](_page_5_Picture_3.jpeg)

![](_page_5_Picture_0.jpeg)

![](_page_5_Picture_1.jpeg)